# 1 マイクロソフト アカウントの確認と 作成方法(Win11編) MicrosoftTeamsマニュアル

豊田市介護認定審査会事務局

MicrosoftTeamsを使用するために、 「Microsoftアカウント」が必要です。 こちらの手順をご確認いただき、 「Microsoftアカウント」をお持ちでない 場合はお手数ですが、 「Microsoftアカウント」の作成をお願いします。

※お使いの端末によって表示が異なる場合があります。 ※市の貸与タブレットで**Teams**を使う場合はこちらのマニュアルを参考 にしてください。

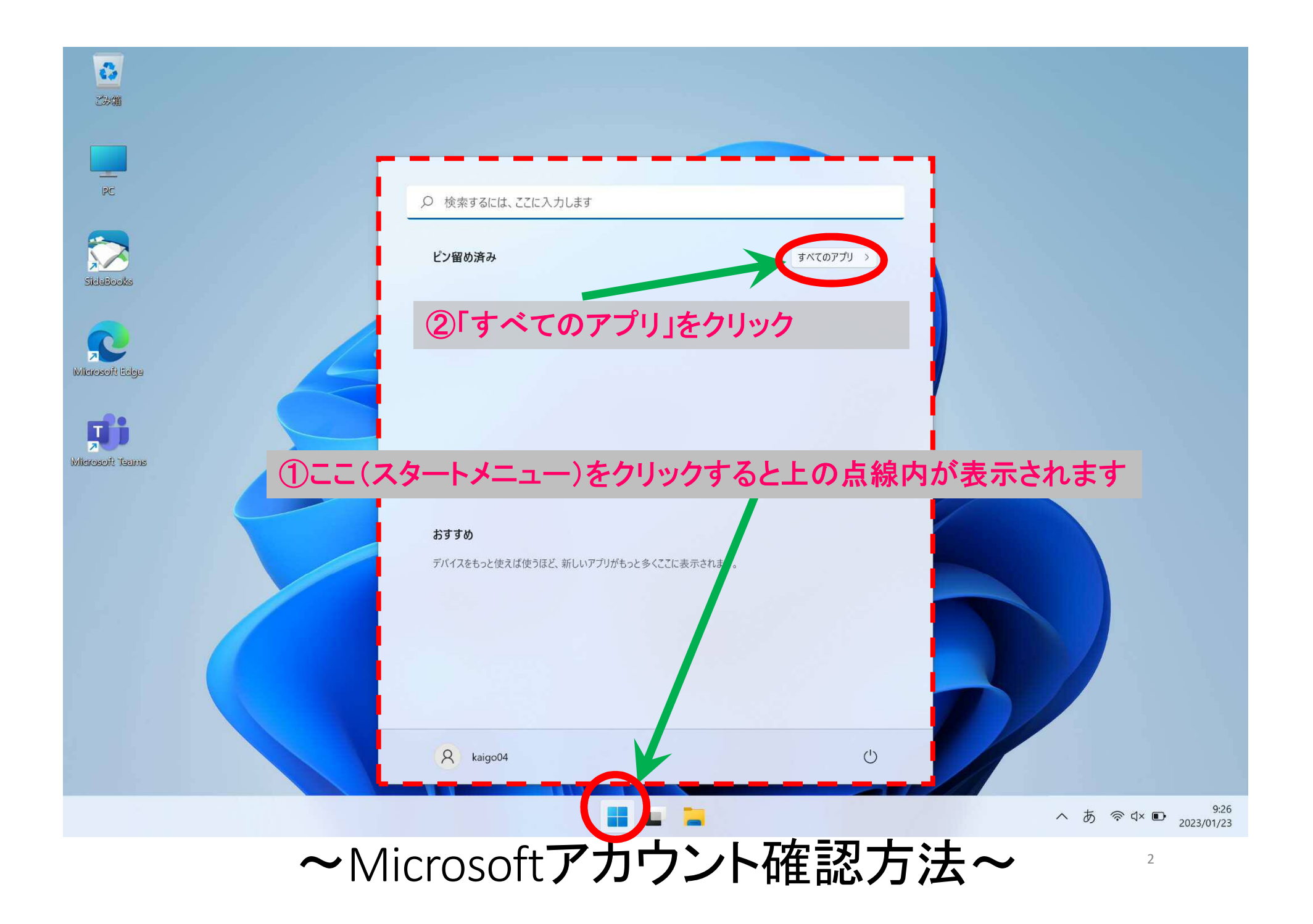

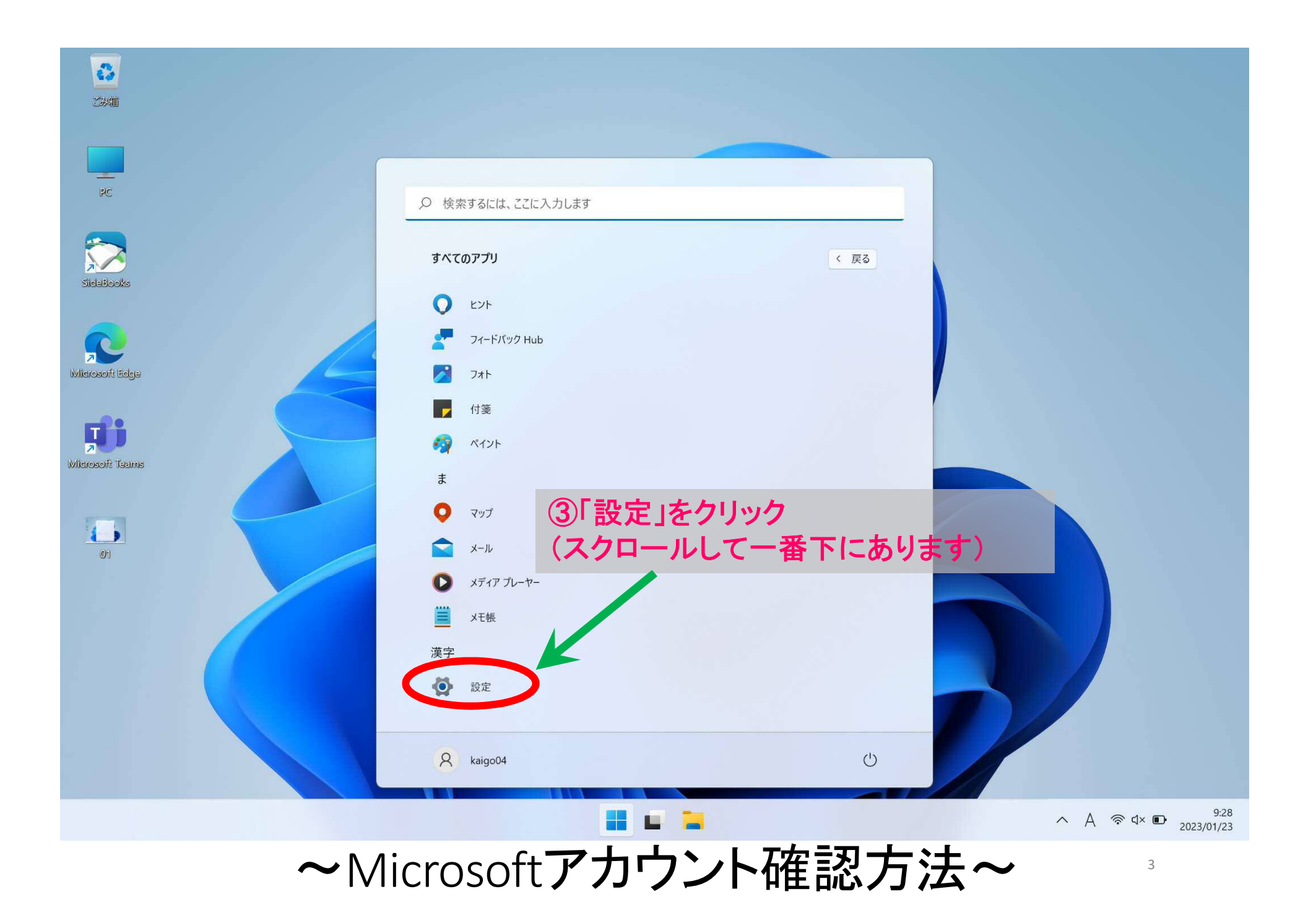

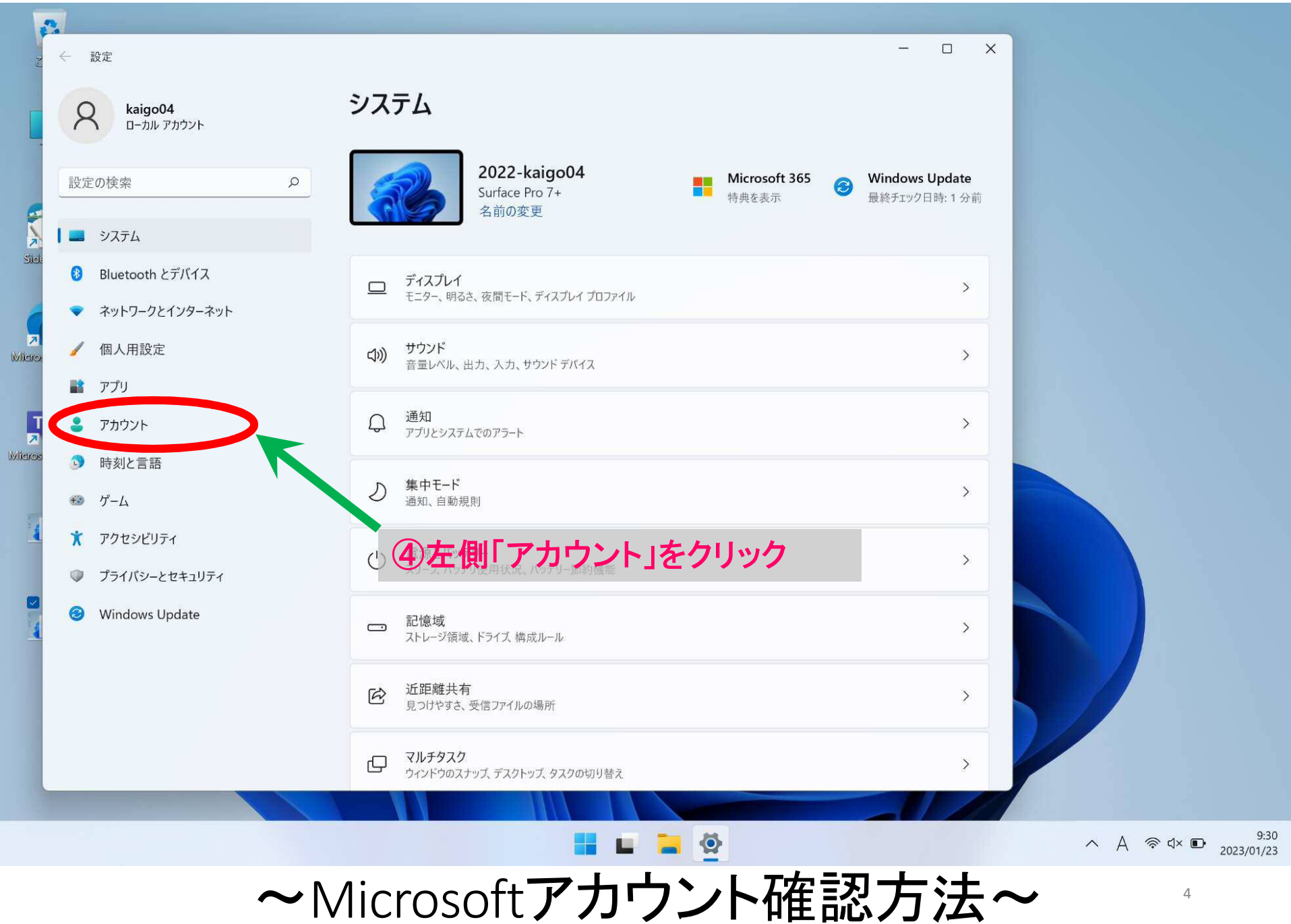

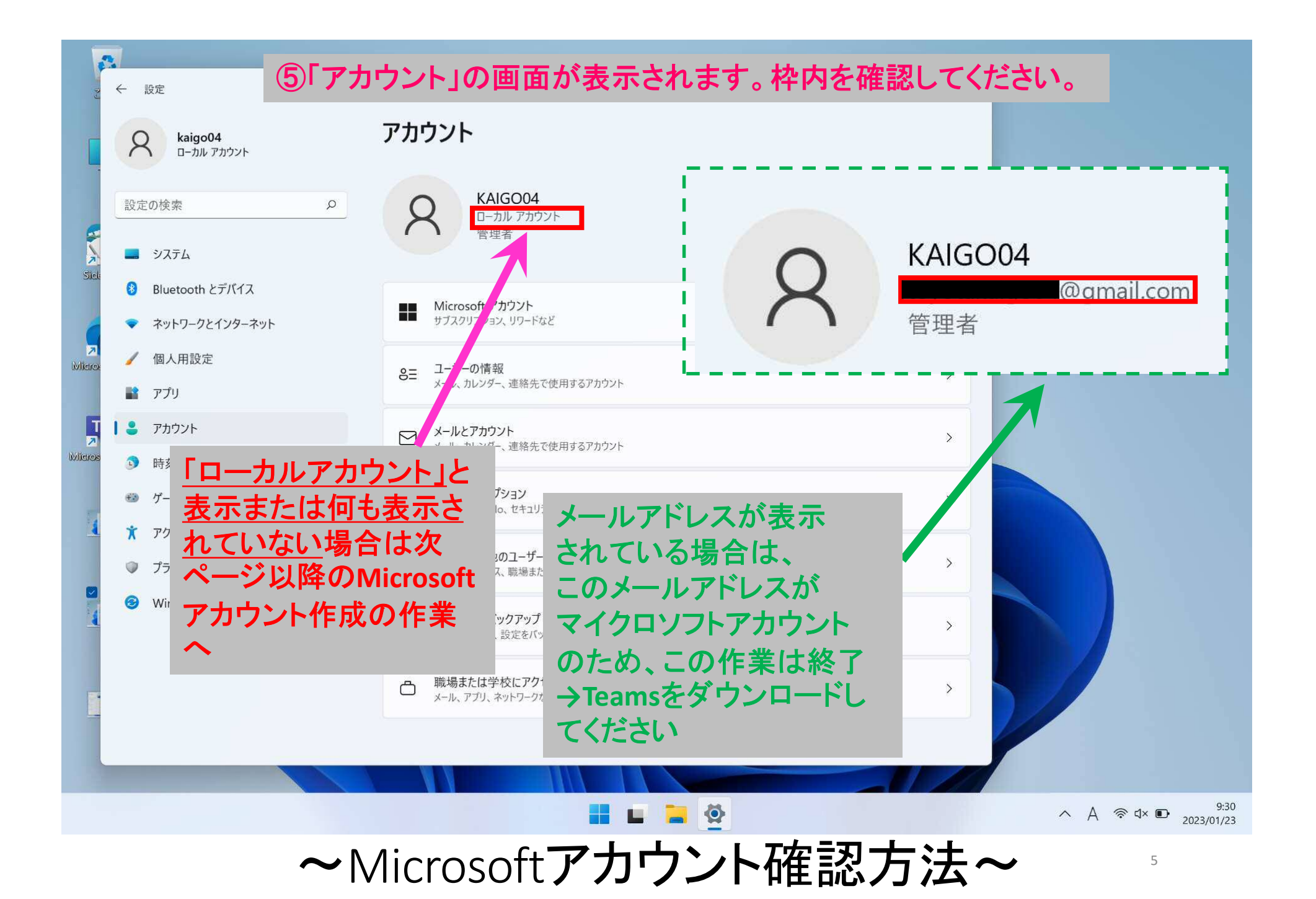

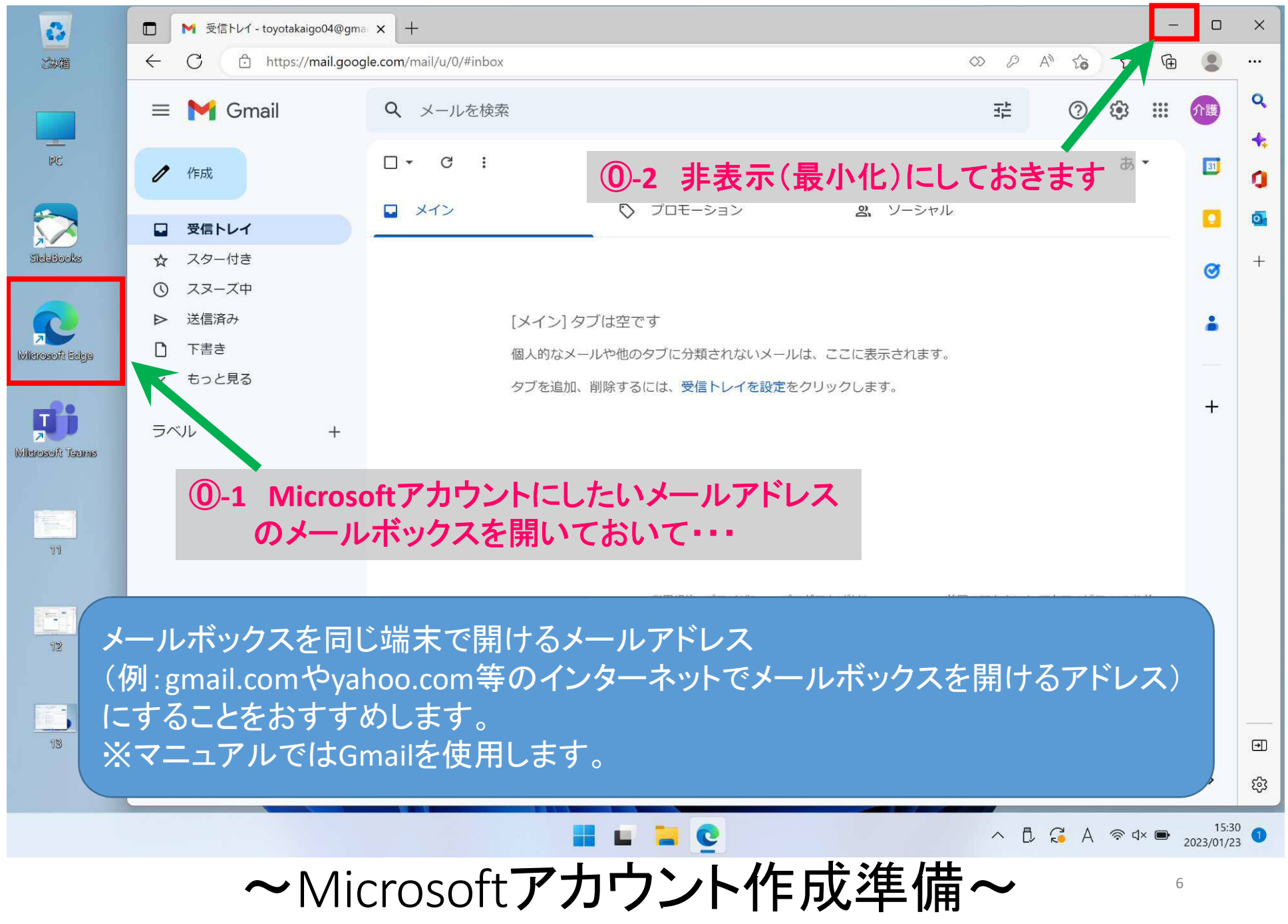

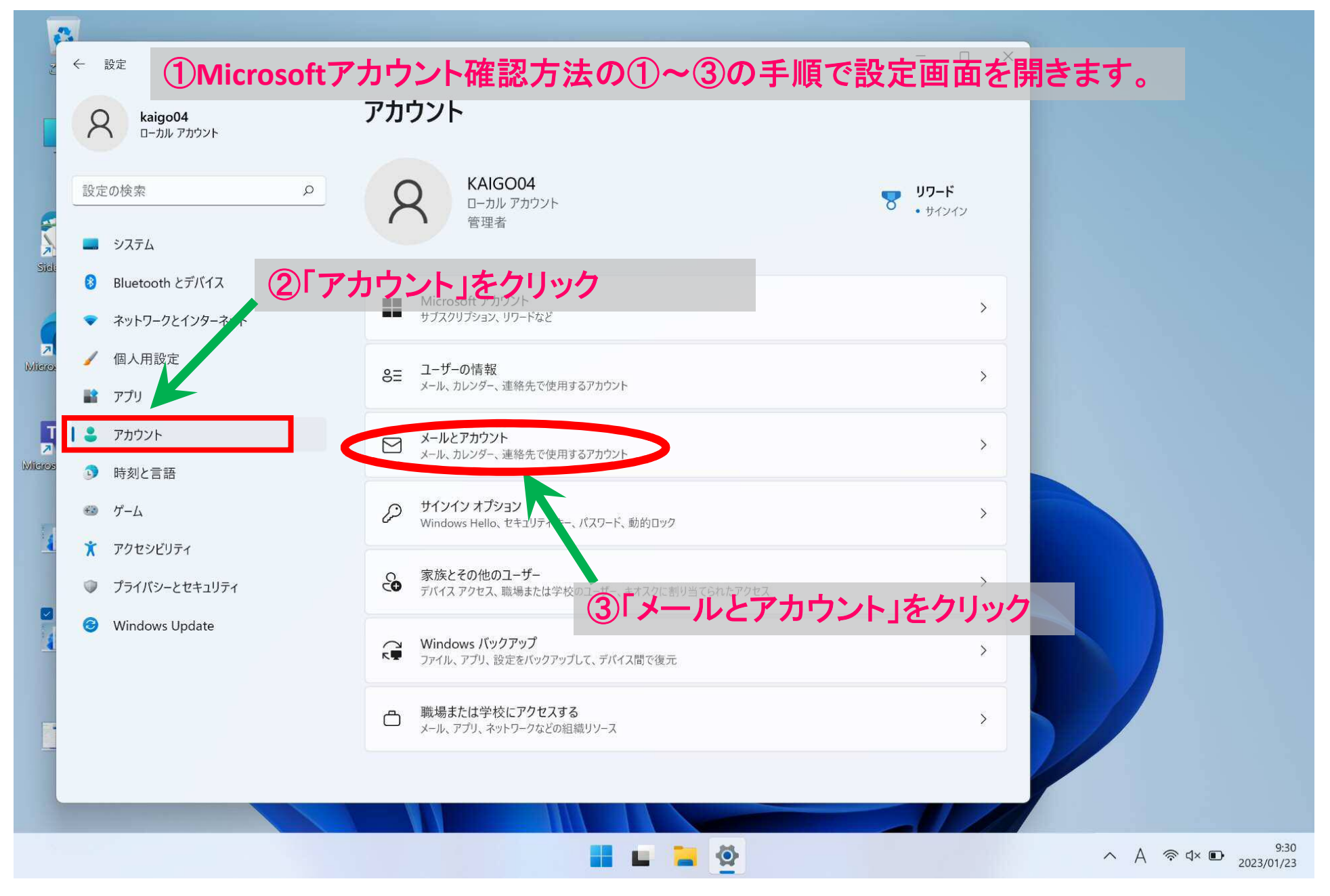

~Microsoftアカウント作成方法~ 7

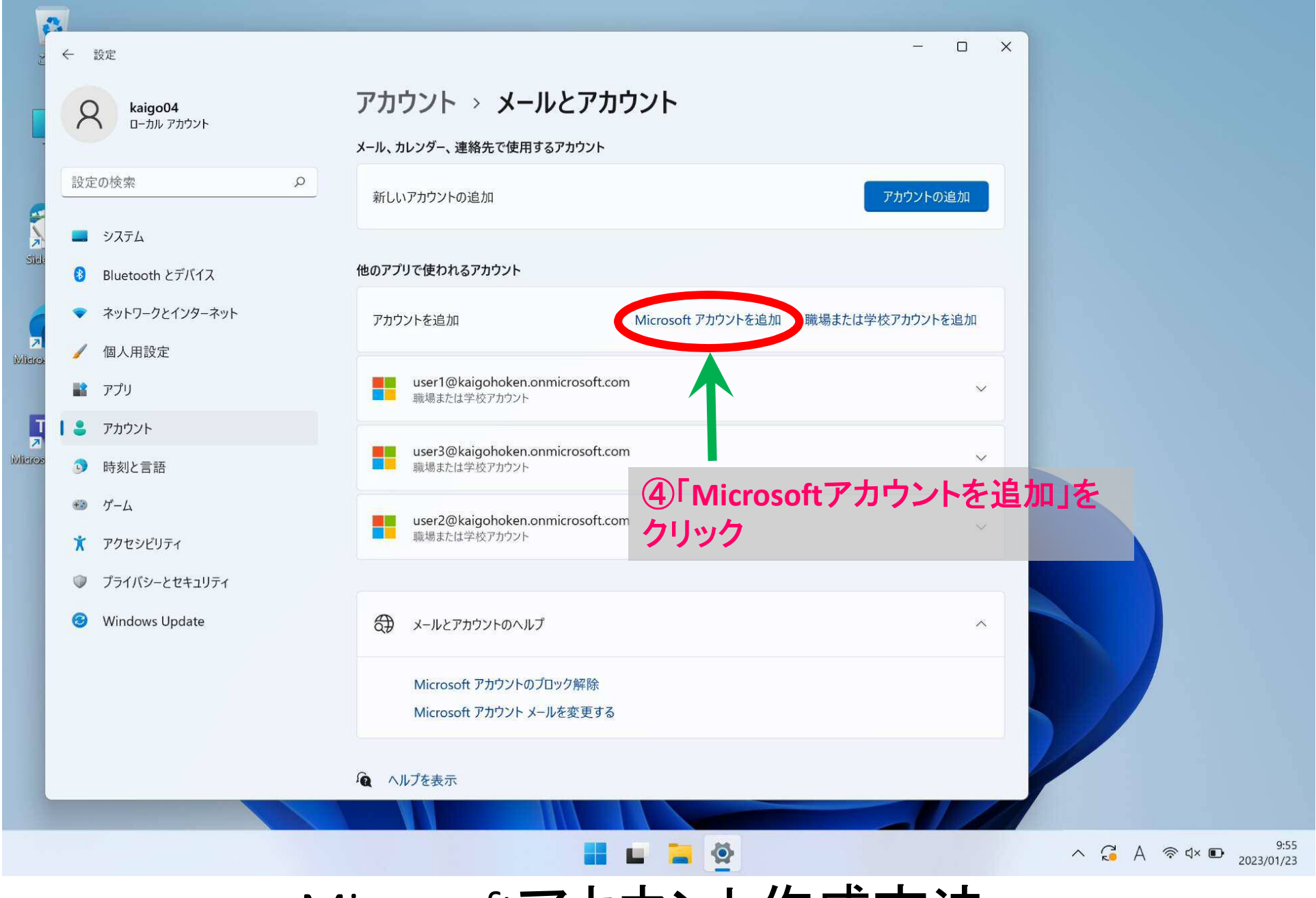

~Microsoftアカウント作成方法~ 8

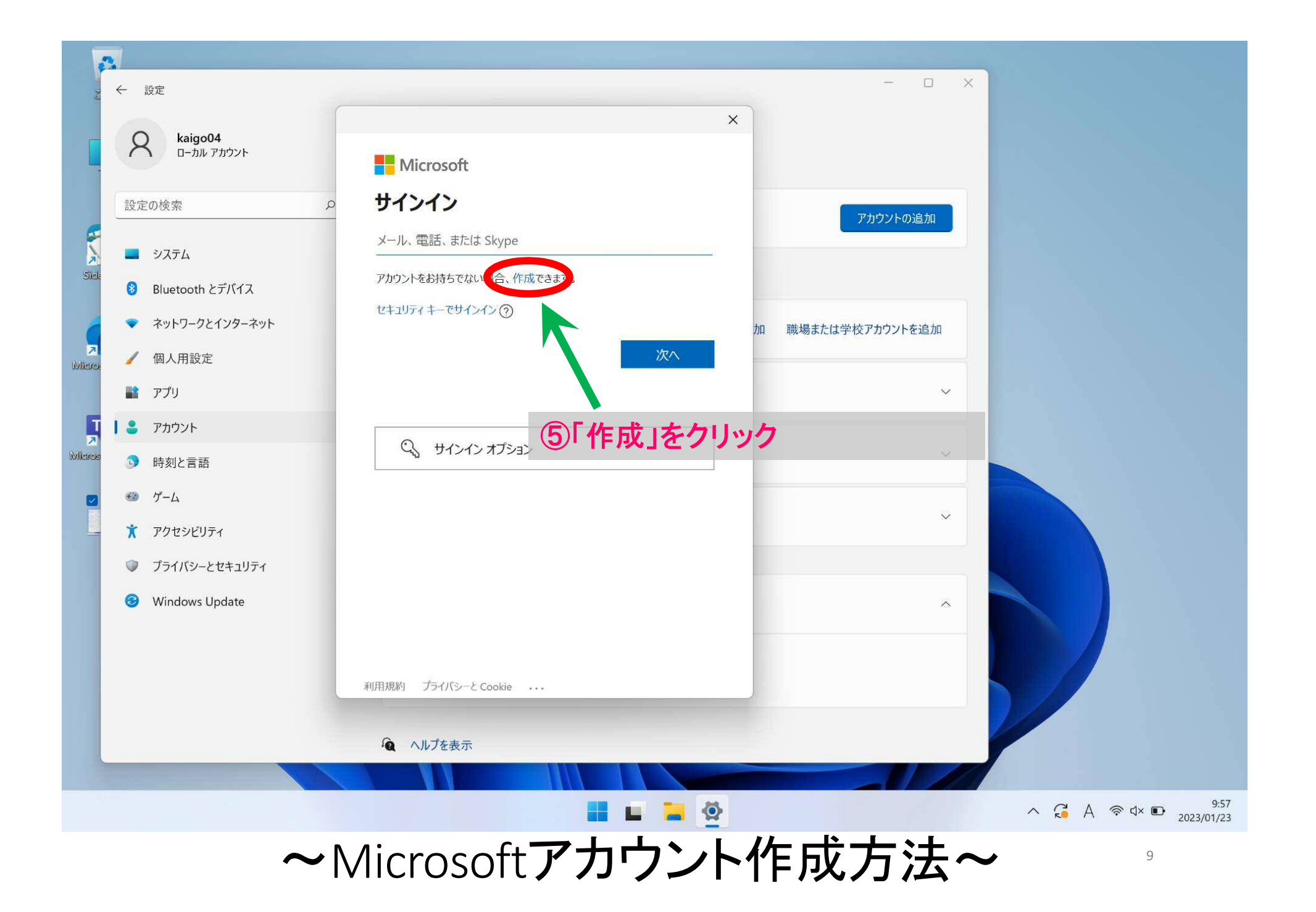

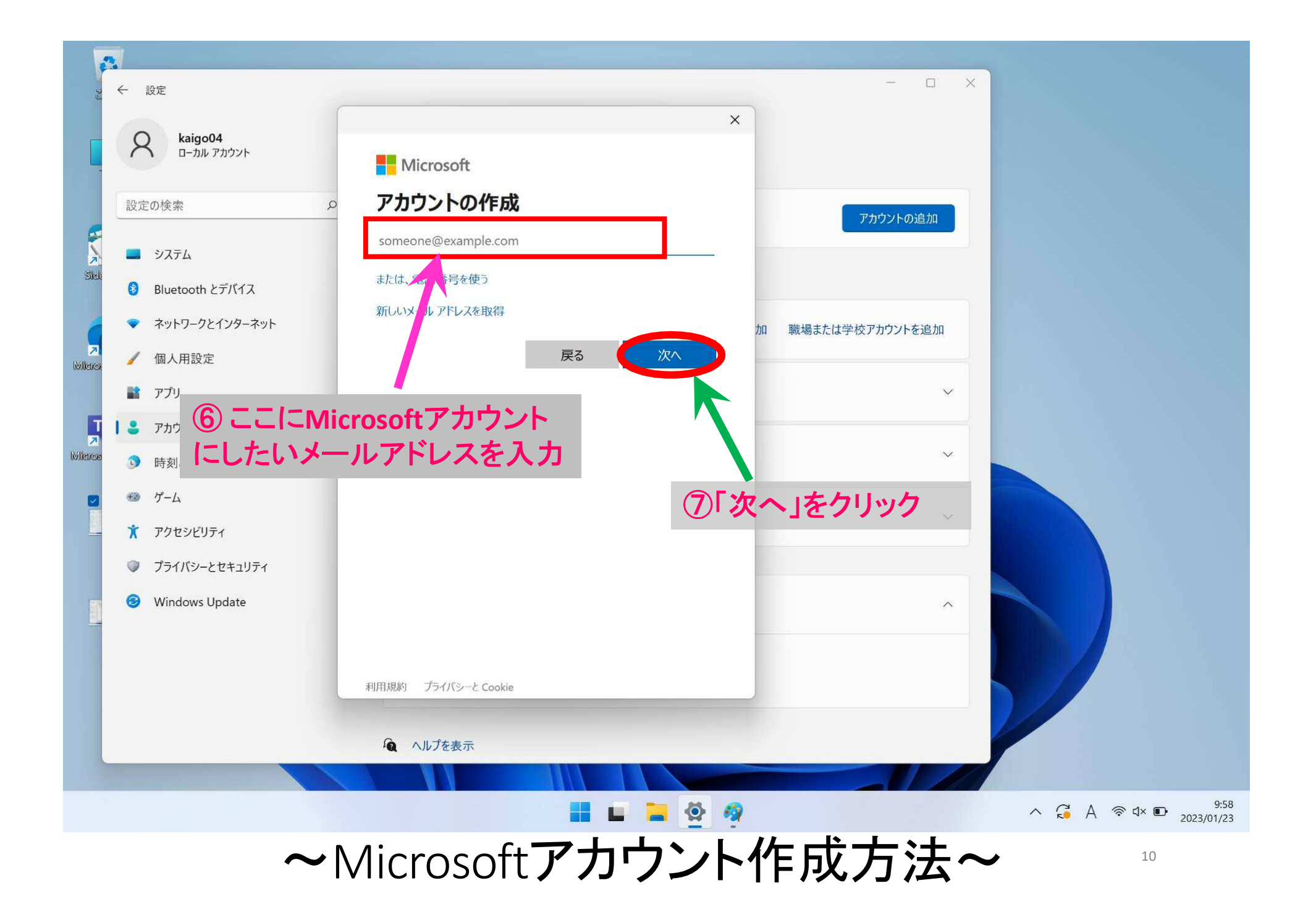

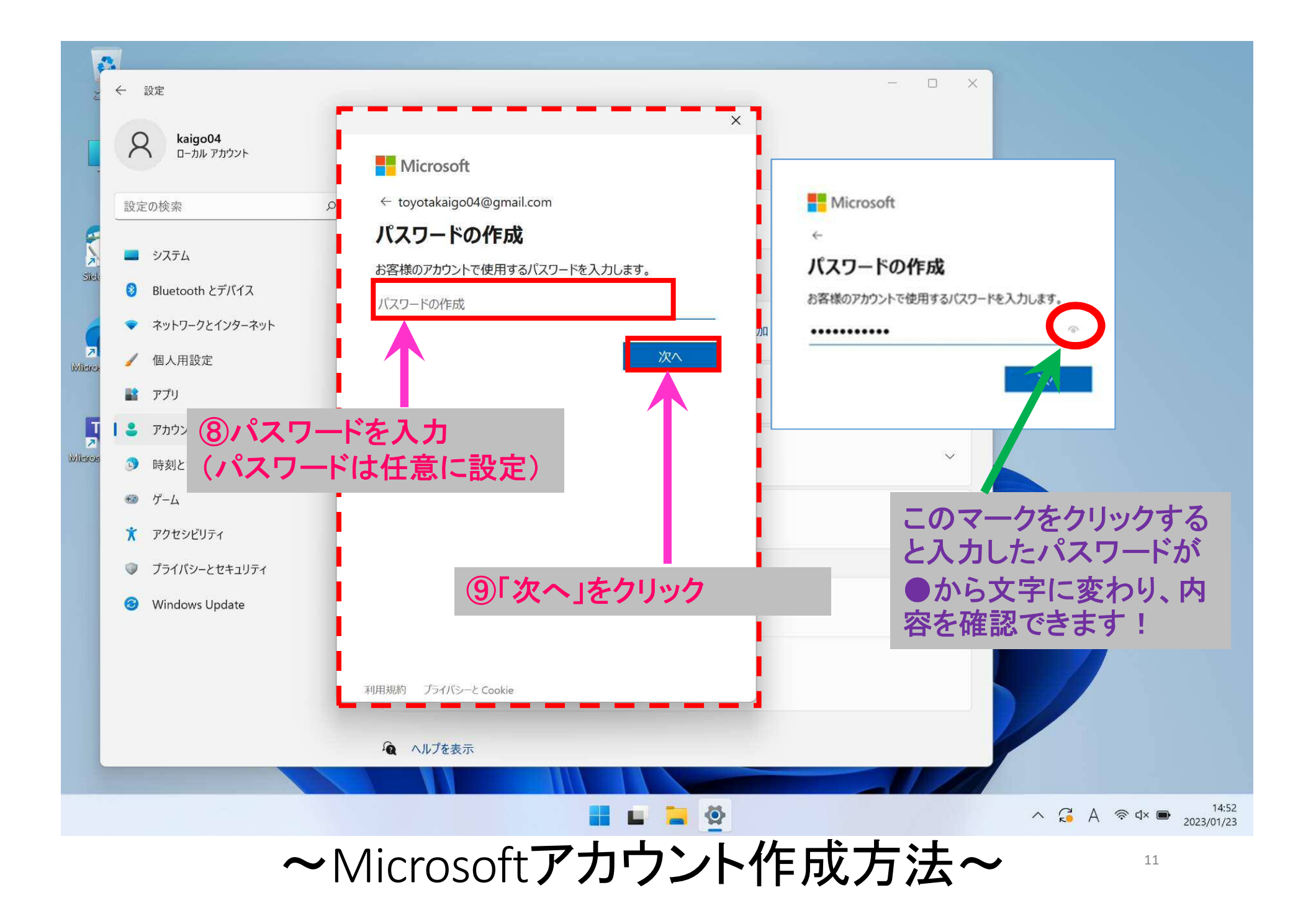

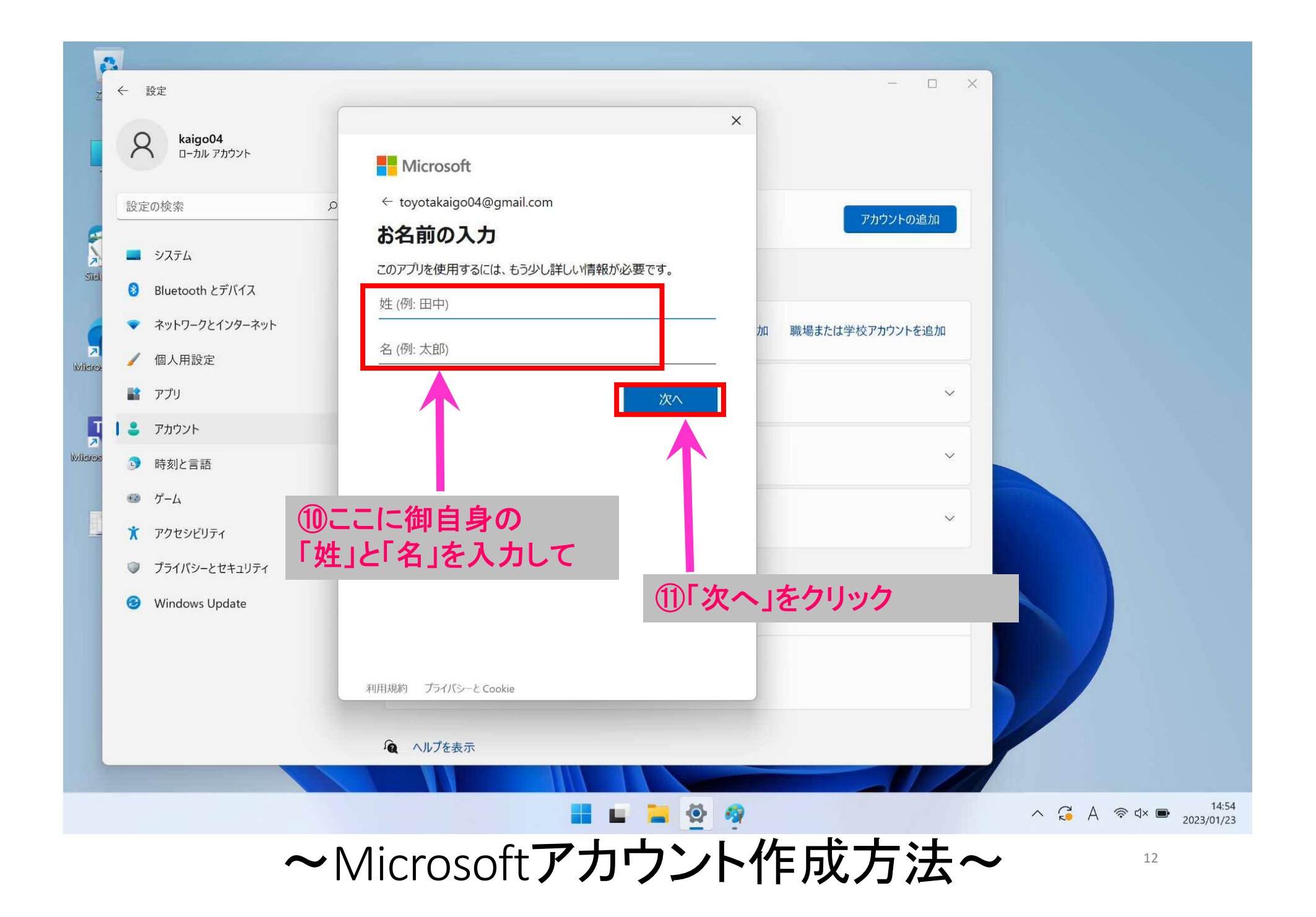

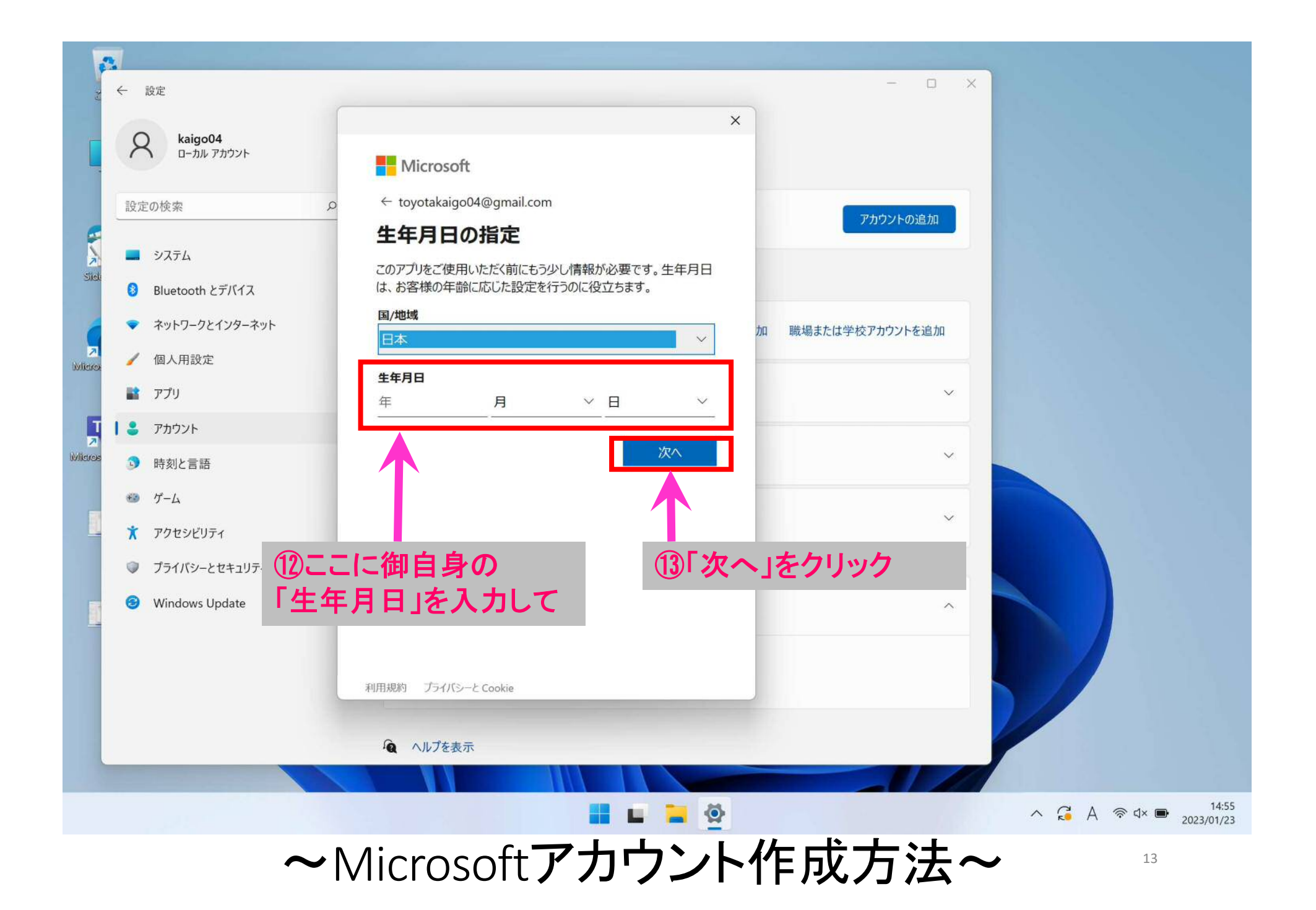

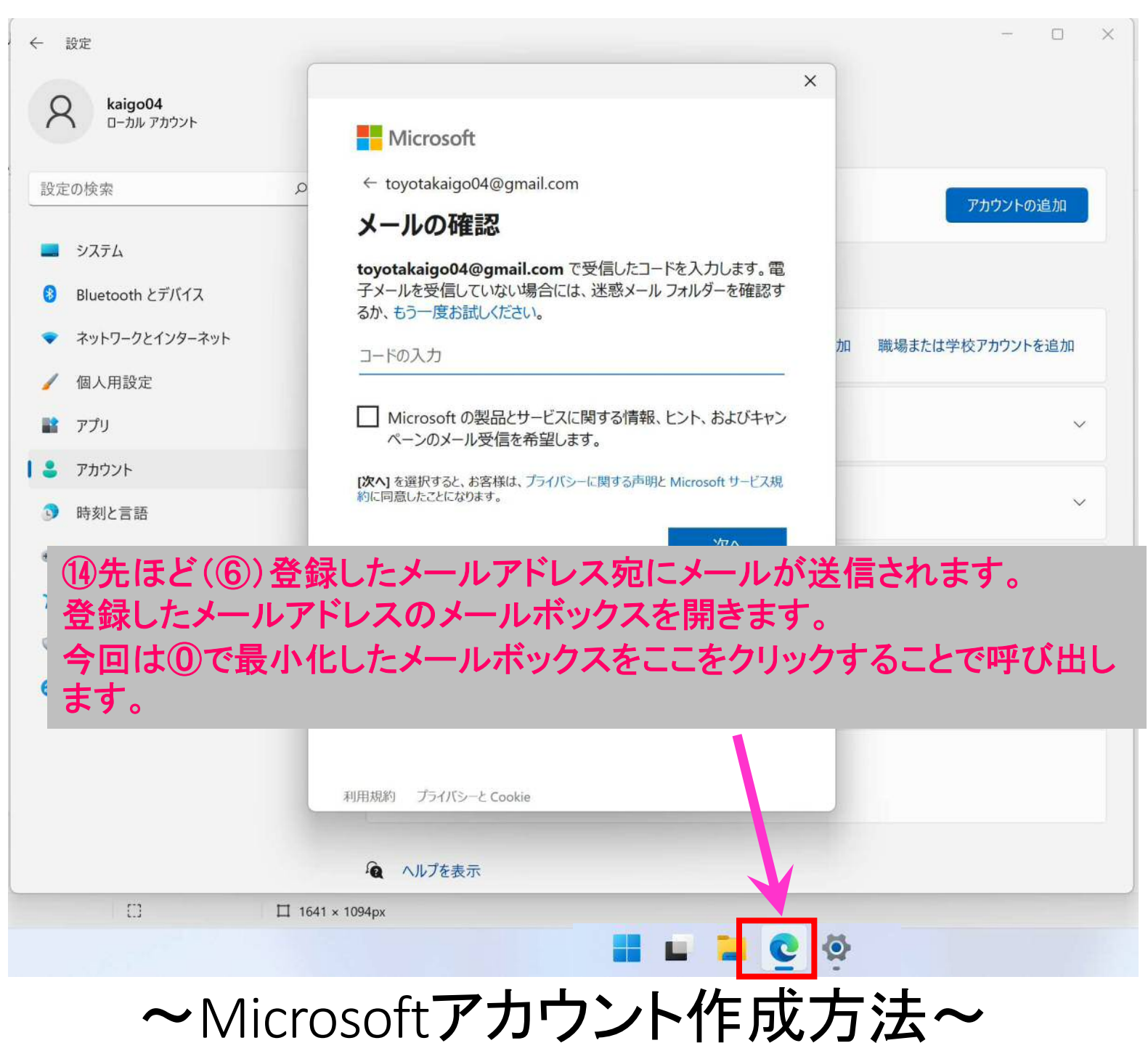

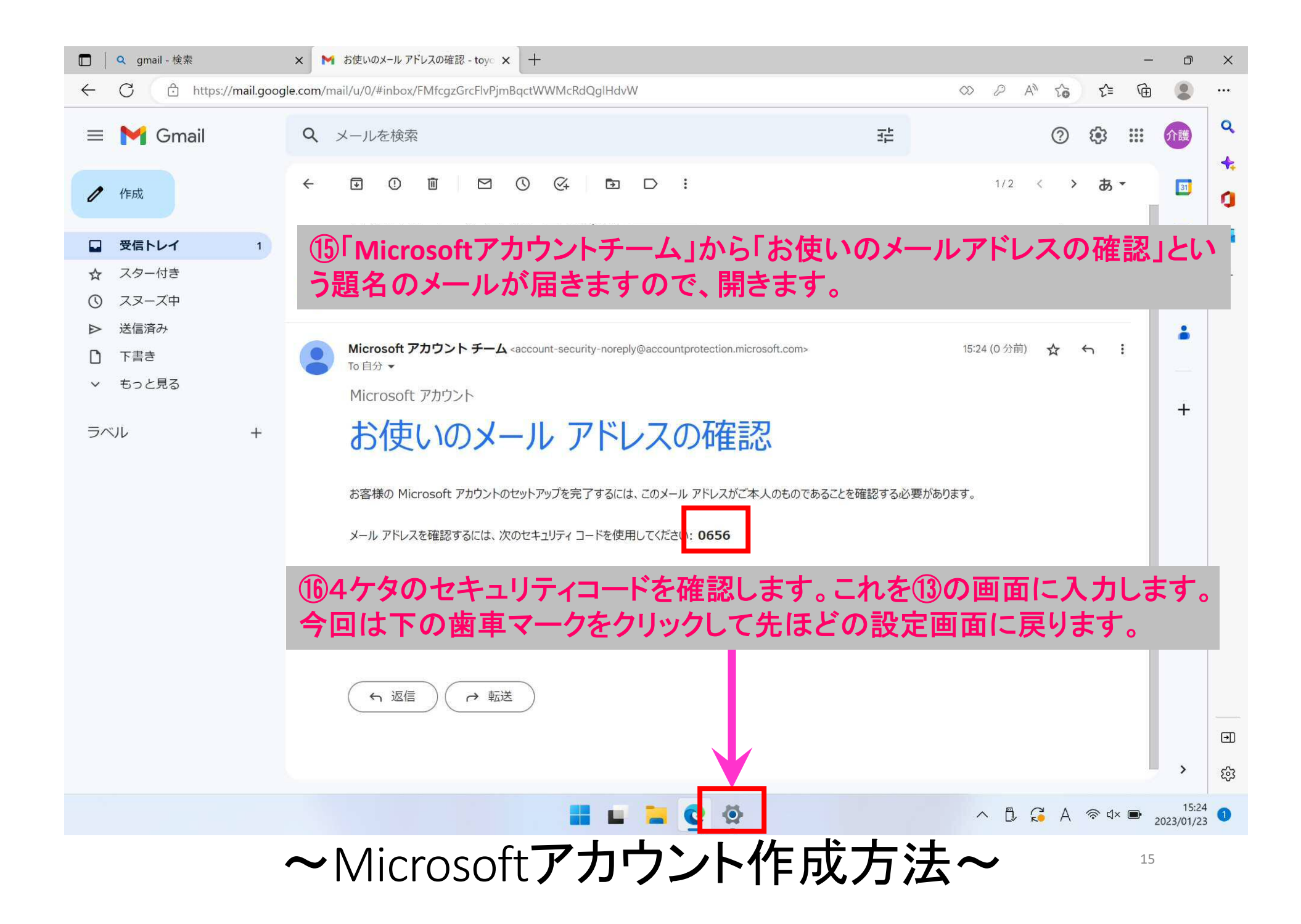

## 【登録したメールアドレスにコードが届かない場合】 コードが届かない場合は「もう一度お試しください」 をクリックしてください。再度、Microsoftからコードが 送信されます。

それでもコードが届かない場合は、登録したメール アドレスが間違っていることが考えられるので、お 手数ですが最初からやり直してください。

#### Microsoft

#### @yahoo.co.jp

### メールの確認

@yahoo.co.jp で受信したコードを入力しま ダーを確認するか、もう一度お試しください。 ロードの入力

□ Microsoft からのキャンペーンに関するメールを受け取る

[次へ] を選択することにより、Microsoft サービス規約とプライバシーと Cookie に関する声明に同意するものとします。

~Microsoftアカウント作成方法~

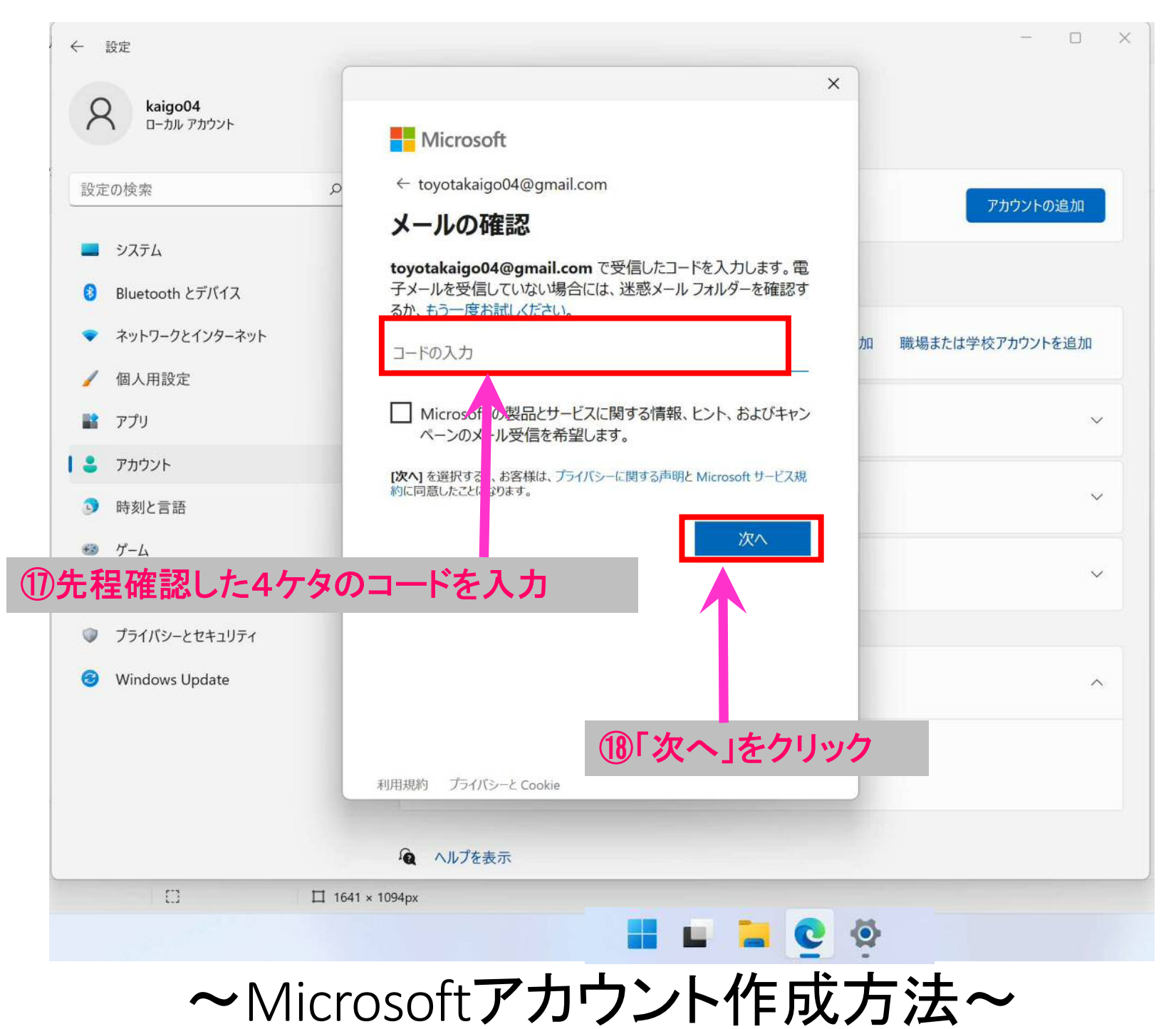

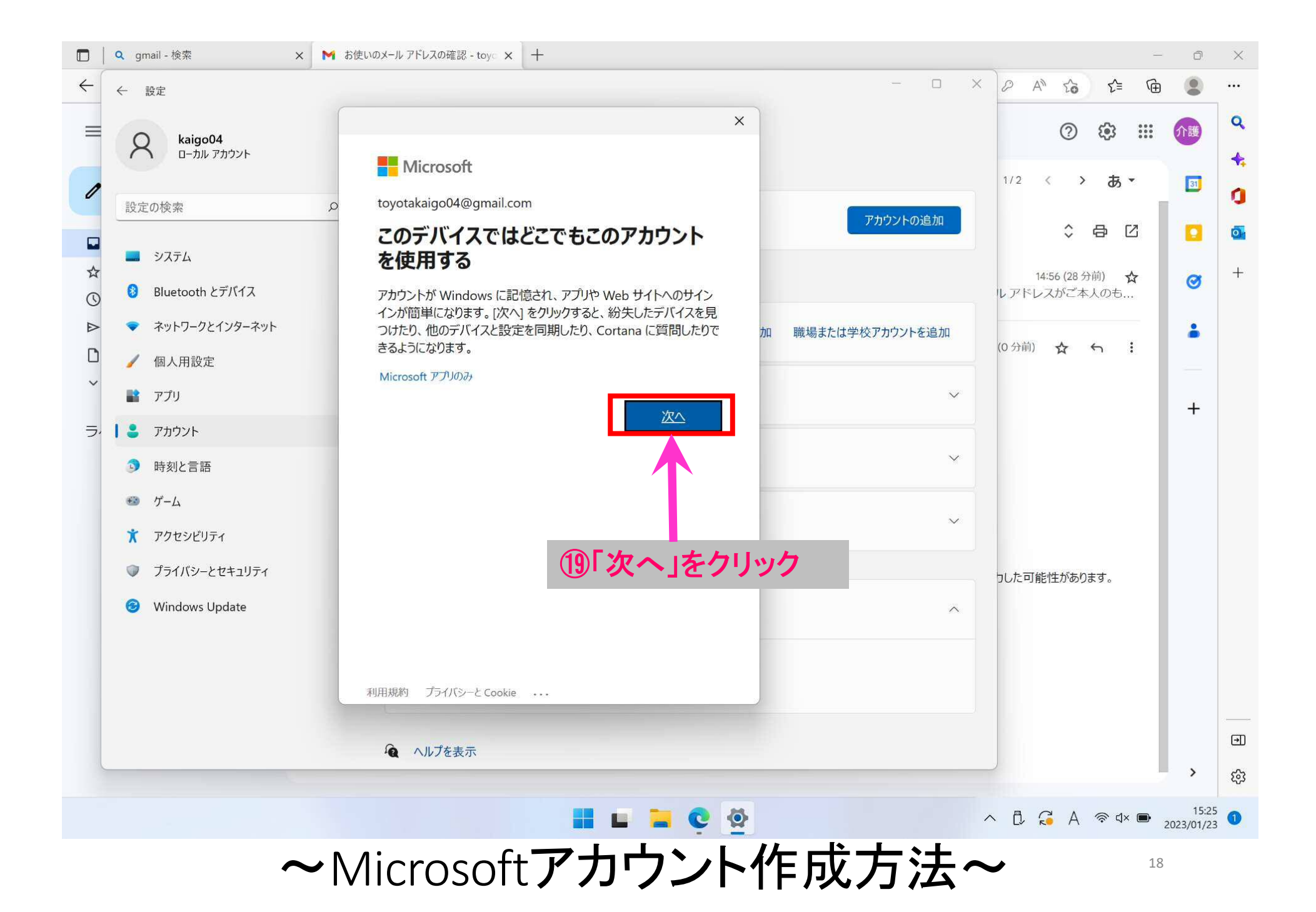

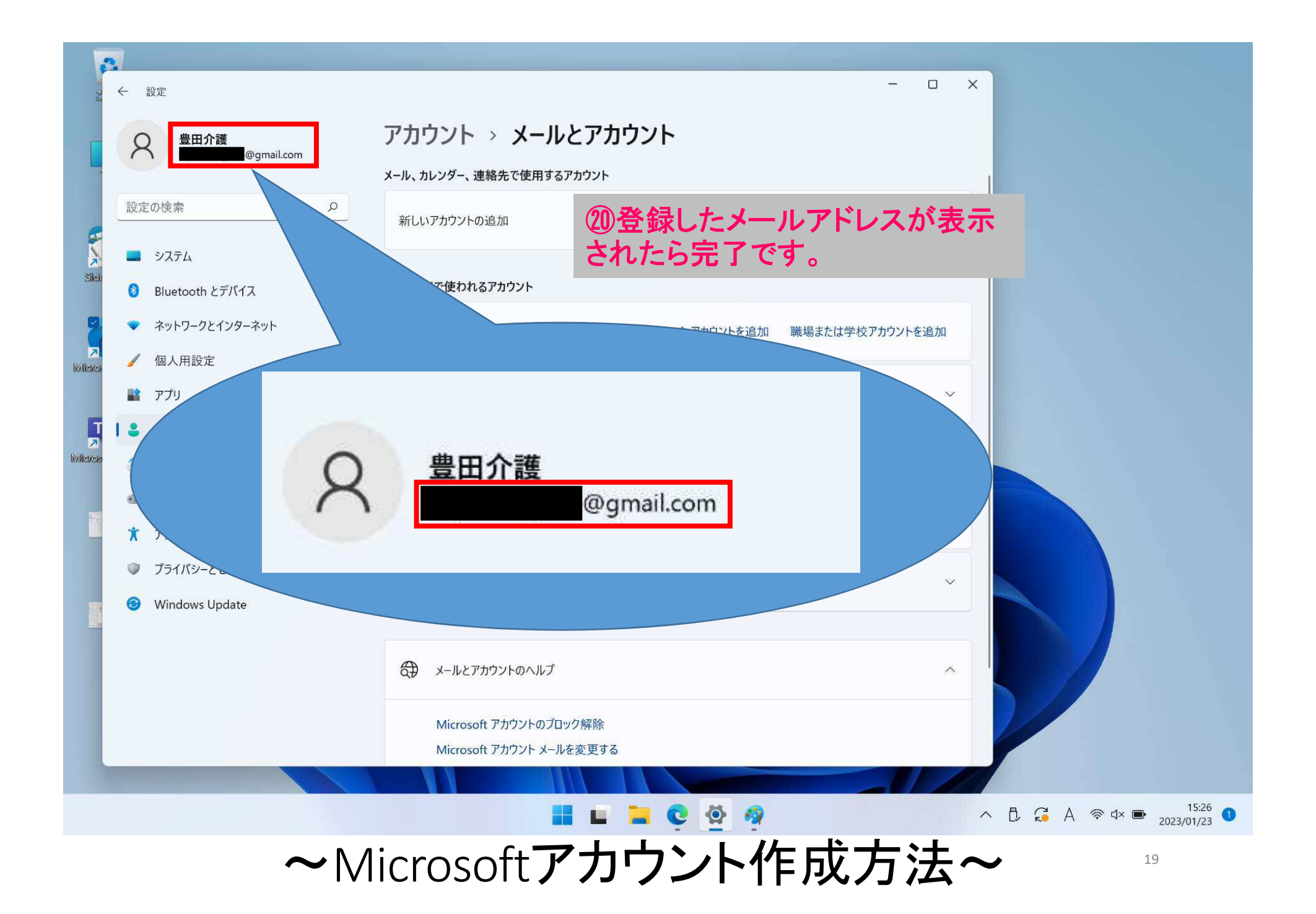